### TRƯỜNG CAO ĐẲNG CÔNG NGHỆP TUY HÒA **KHOA CÔNG NGHỆ THÔNG TIN**

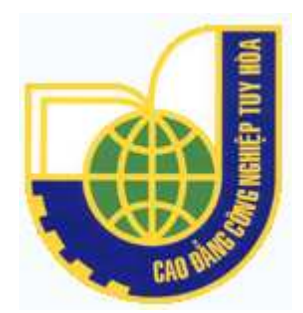

# **ĐỒ ÁN TỐT NGHIỆP NGÀNH :TIN HỌC ỨNG DỤNG**

# **ĐỀ TÀI VIẾT PHẦN MỀM "QUẢN LÝ NHÂN SỰ CÔNG TY TNHH TM VÀ TIN HỌC THÁI MINH"**

こうこうしょく

**Đơn vị thực tập : CÔNG TY TNHH TM VÀ TIN HỌC THÁI MINH**

 SVTH: LÊ QUANG VŨ Lớp: CĐ TIN 31B Niên khóa: 2008-2011 GVHD: LƯƠNG VĂN VÂN Tuy Hòa, ngày 28 tháng 05 năm 2011

•≭∙∝

### TRƯỜNG CAO ĐẲNG CÔNG NGHỆP TUY HÒA **KHOA CÔNG NGHỆ THÔNG TIN**

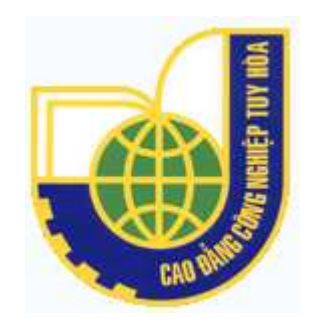

# **ĐỒ ÁN TỐT NGHIỆP NGÀNH :TIN HỌC ỨNG DỤNG**

# **ĐỀ TÀI VIẾT PHẦN MỀM "QUẢN LÝ NHÂN SỰ" CÔNG TY TNHH TM VÀ TIN HỌC THÁI MINH**

**Đơn vị thực tập : CÔNG TY TNHH TM VÀ TIN HỌC THÁI MINH** 

 SVTH: LÊ QUANG VŨ Lớp: CĐ TIN 31B Niên khóa: 2008-2011 GVHD: LƯƠNG VĂN VÂN

Tuy Hòa, ngày 28 tháng 05 năm 2011

SVTH : Lê Quang Vũ – Lớp CĐ Tin 31B Niên Khóa: 2008-2011

# TRƯỜNG CAO ĐẲNG CÔNG NGHỆP TUY HÒA **KHOA CÔNG NGHỆ THÔNG TIN**

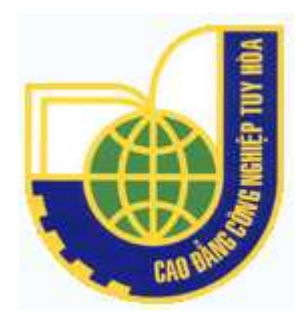

# Đề tài : Viết phần mềm: "quản lý nhân sự công ty TNHH TM và Tin Học Thái Minh"

**Xác nhận của giáo viên hướng dẫn Xác nhận của cán bộ hướng dẫn** 

 $\overline{\text{Cov}}$  sở tiếp nhận SV)

**………………………………….. ……………………………………** 

**………………………………….. ……………………………………**

**Xác nhận của cơ sở tiếp nhận SV thực tập**  (ký tên, đóng dấu)

……………………………………

……………………………………

# **LỜI CẢM ƠN**

Ngày nay, với thời kỳ công nghiệp hóa – hiện đại hóa đất nước thì công nghệ thông tin thật sự trở thành một lĩnh vực rất quan trọng trong đời sống con người.

Trong đó việc quản lý nhân viên là hết sức cần thiết trong doanh nghiệp vì lí do đó tôi đã chọn đề tài này và nhằm củng cố được những kiến thức mà 3 năm qua tôi đã tích lũy được khi ngồi trên ghế nhà trường và từ thực tế mà tôi đã trải nghiệm.

Để hoàn thành đề tài này trước hết tôi chân thành cảm ơn Thầy Lương Văn Vân trong khoa công nghệ thông tin trường cao đẳng công nghiệp Tuy Hòa cùng cơ quan thực tập đã tạo điều kiện giúp đỡ tôi hoàn thành tốt đợt thực tập tốt nghiệp này.

Tuy bản thân đã rất cố gắng tìm hiểu tài liệu từ nhiều nguồn thông tin khác nhau như là giáo trình, sách ,báo,…Cũng như vốn hiểu biết của mình về đề tài những nội dung đề tài không sao tránh khỏi thiếu sót.

Kính mong được sự đóng góp ý kiến của quý thầy cô để tôi có thể hoàn thiện hơn về báo cáo và là cơ sở vững chắc để sau này ra trường làm việc.

Tôi xin chân thành cảm ơn!

Tuy hòa , ngày 28 tháng 05 năm 2011

#### MUC LUC

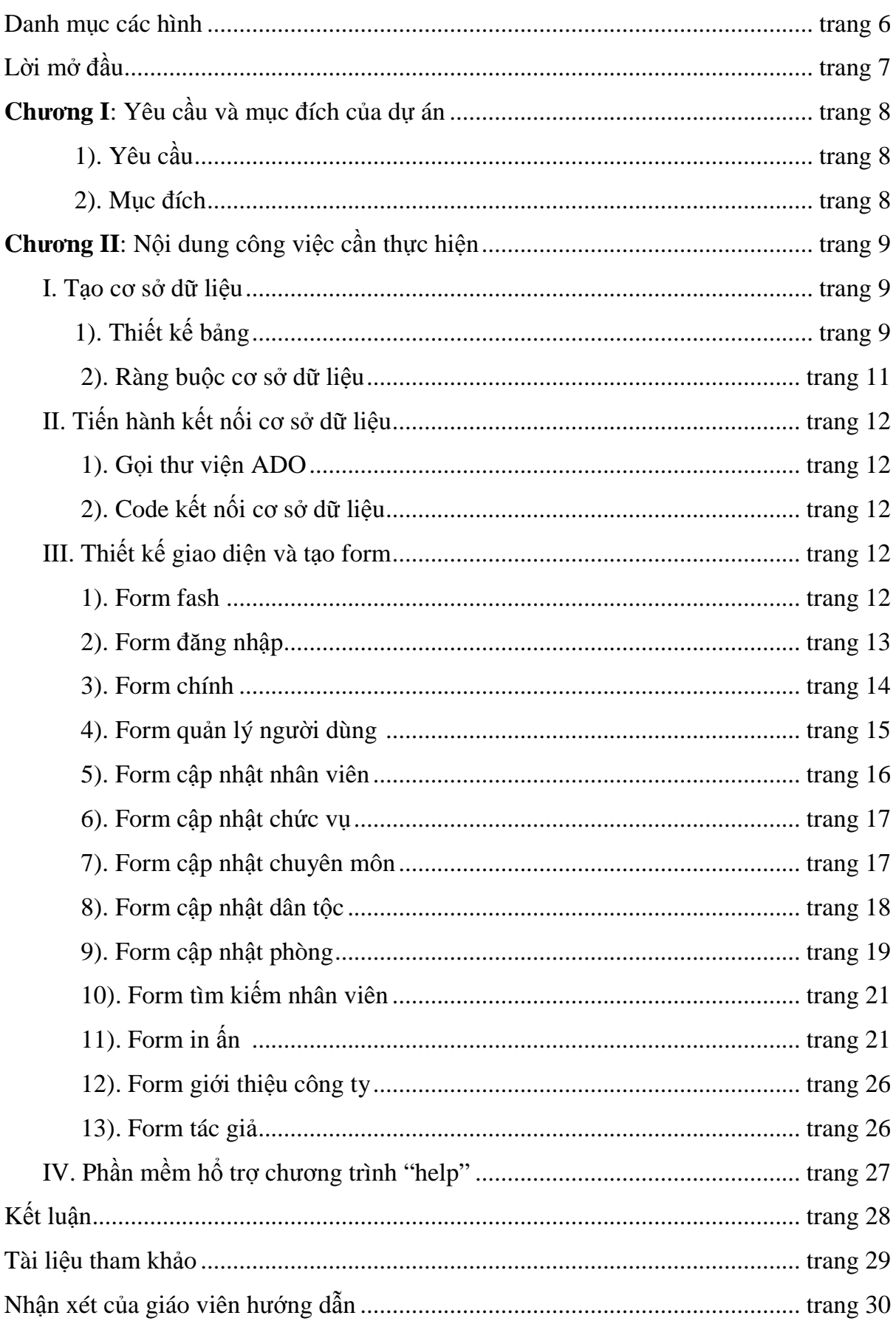

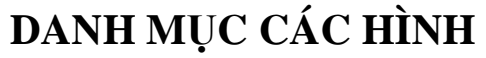

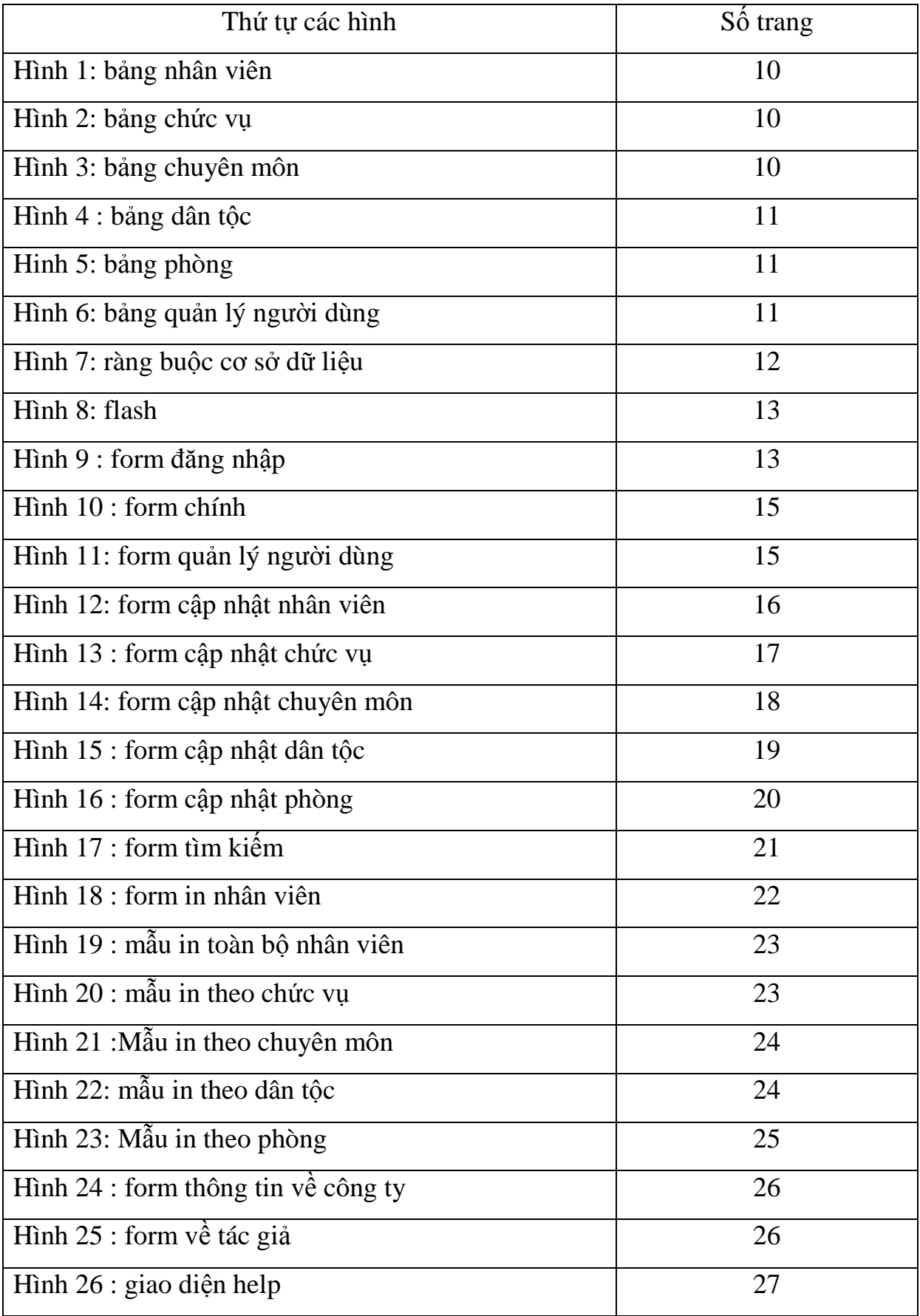

SVTH : Lê Quang Vũ – Lớp CĐ Tin 31B Niên Khóa: 2008-2011

# **LỜI MỞ ĐẦU**

Hiện nay, sự phát triển của Công nghệ Thông tin ở nước ta đang bước vào thời kì mới với việc triển khai rộng rãi các ứng dụng tin học cho các tổ chức và xã hội. Không ai còn nghi ngờ gì về vai trò của Công nghệ Thông tin trong đời sống, trong khoa học kỹ thuật, kinh doanh, cũng như trong mọi mặt của xã hội, ngay cả đối với một cá nhân.

Công nghệ Thông tin đang từng bước đi vào cuộc sống của chúng ta như một người bạn đồng hành, nó có vai trò rất lớn trong sự phát triển của đất nước và trong đời sống của con người.

Và sau đây tôi xin giới thiệu với các bạn một ứng dụng nhỏ của công nghệ thông tin vào trong cuộc sống:

- Để giảm thời gian, chi phí và lưu trữ trên giấy tờ trong việc quản lý nhân viên tại doanh ngiệp và để giúp các bạn hiểu hơn về ngôn ngữ Visual Basic kết nối với cơ sở dữ liệu Access nên tôi đã chọn đề tài : "Quản lý nhân sự Công ty TNHH TM và Tin học Thái Minh" dựa trên nền của ngôn ngữ Visual Basic.

Visual Basic 6.0 (VB6) là một phiên bản của bộ công cụ lập trình Visual Basic (VB), cho phép người dùng tiếp cận nhanh cách thức lập trình trên môi trường Windown. Những ai đã từng quen thuộc với VB thì tìm thấy ở VB6 những tính năng trợ giúp mới và các công cụ lập trình hiệu quả. Người dùng mới làm quen với VB cũng có thể làm chủ được VB6 một cách dễ dàng.

Microsoft Access là 1 trong 4 phần mềm ứng dụng của bộ Microsoft Office (Microsoft Word, Microsoft Excel, Microsoft Access, Microsoft PowerPoint) và Access là một hệ quản trị cơ sở dữ liệu dùng để tạo, xử lý các cơ sở dữ liệu.

Nhằm giảm thời gian và nhằm làm giảm nhẹ sức lao động thủ công, giúp chúng ta thực hiện một cách nhanh chóng, hiệu quả và chính xác hơn, làm giảm bớt được việc lưu trữ thông tin giấy tờ, tra cứu và tìm kiếm thông tin nhân viên trong doanh nghiệp.

Việc làm đề tài sẽ rèn luyện cho sinh viên tự nghiên cứu, nâng cao trình độ và làm việc theo nhóm, tạo tiền đề cho sinh viên sau này khi đi làm.

Mặc dù rất cố gắn nhưng do hạn chế về mặc thời gian và trình đô nên đề tài không tránh khỏi những thiếu soát mong Thầy và các bạn thông cảm. Mong được sự đóng góp ý kiến của Thầy và các bạn.

Tuy hòa, ngày 28 tháng 05 năm 2011

SVTH: Lê Quang Vũ

# **CHƯƠNG I: YÊU CẦU VÀ MỤC ĐÍCH CỦA DỰ ÁN**

#### **1)Yêu cầu:**  *a).Yêu cầu tổng quát:*

 Công ty TNHH TM và Tin Học Thái Minh muốn quản lý nhân viên một cách hiệu quả, chính xác, tiết kiệm thời gian, kinh phí quản lý và lưu trữ về mặt giấy tờ.

*b) Yêu cầu chi tiết:* 

Khảo sát, đặt tả công việc quản lý tại công ty, tránh nhầm lẫn.

 Phần mềm được viết dễ hiểu, giao diện thân thiện, có hướng dẫn sử dụng rõ ràng, đáp ứng yêu cầu của công ty.

 Phần mềm được viết trên ngôn ngữ Visual Basic kết nối với cơ sở dữ liệu Access, có sử dụng công cụ UnicodeFullControl

*Chú ý: Khi nhập dữ liệu thì vietkey phải chọn Vni windowns* 

#### **2) Mục đích:**

 Mở rộng, phổ biến ứng dụng của công nghệ thông tin vào trong cuộc sống, trong doanh nghiệp, cơ quan.

 Nâng cao trình độ, tự nghiên cứu, học hỏi, tư duy, làm việc theo nhóm, khả năng thuyết trình cho sinh viên, làm nền tảng vững chắc cho sinh viên.

Giúp sinh viên hiểu thêm về ngôn ngữ Visual Basic.

 Quá trình thực tập sẽ giúp sinh viên học hỏi kinh nghiệm, nâng cao tay nghề, khả năng giao tiếp, xử lý tình huống khi đi làm.

# **CHƯƠNG II: NỘI DUNG CÔNG VIỆC CẦN THỰC HIỆN**

#### **I.Tạo cơ sở dữ liệu:**

**1). Thiết kế bảng :** 

*a) Mô hình tổ chức dữ liệu :*

- Nhanvien *manv(t,6)*, tennv(T,50), ngaysinh(D,short date), noisinh(T,30), gioitinh(yes/no), hokhau(T,70), diachi(T,70), cmnd(N,Single),

 Ngaycap(D/T), noicap(T,50), macv(T,10), macm(T,10), maphong(T,10), luong(N, Long Integer) phucap(N, Long Integer).

 $-$  Chucvu:  $\textit{macv}(T,10)$ , tencv(T,30).

- Chuyenmon : *macm( T,10)*, tencm(T,30).

- Phong : *maphong( T,10),*tenphong(T,30).

- DanToc : *Madt( T,10)*,tendt*( T,30*).

- Quanlynguoidung :*tendangnhap( T,10*,matkhau*( T,30*).

#### *b). Giao diện các bảng cần thực hiện:*

Gồm 6 bảng:

• Bảng nhân viên:dùng để nhập thông tin của nhân viên.

Gồm:

- $+$  Mã nhân viên.
- + Tên nhân viên.

 $+$  Ngày sinh.

- $+$  Nơi sinh.
- $+$  Giới tính.

+ Nơi đăng ký hộ khẩu.

- + Địa chỉ cư trú.
- + Mã chức vụ.
- + Mã chuyên môn.
- $+$  Mã dân tộc.
- + Mã phòng.
- + Lương.
- $+$  Phụ cấp.

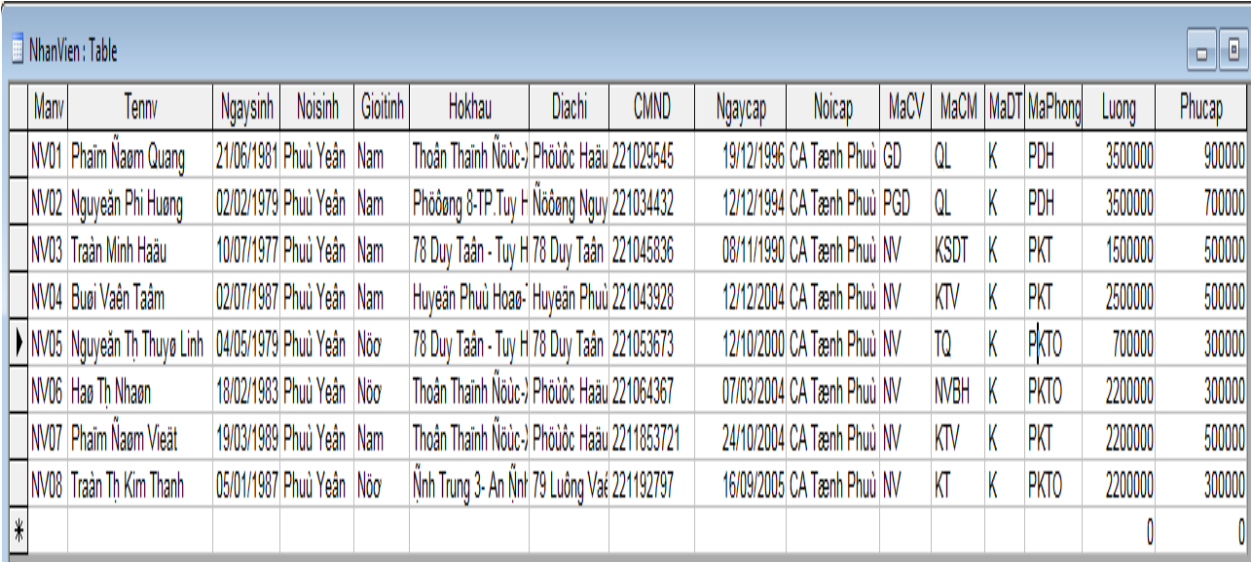

#### Hình 1:Bảng nhân viên

• Bảng chức vụ: cập nhật mã và tên chức vụ.

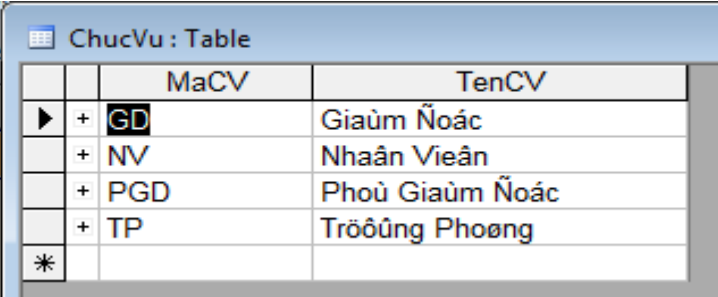

Hình 2:Bảng chức vụ

• Bảng chuyên môn: cập nhật mã và tên chuyên môn.

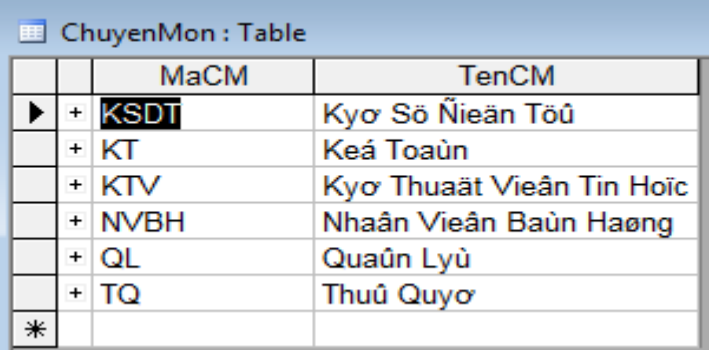

Hình 3: Bảng chuyên môn

• Bảng dân tộc: cập nhật mã và tên dân tộc.

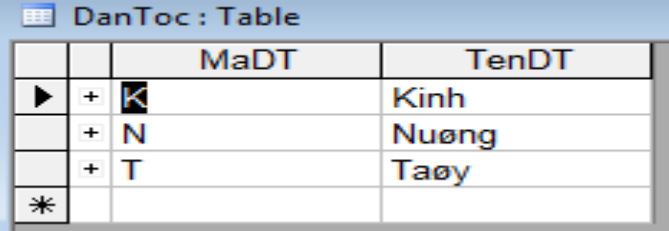

#### Hình 4:bảng dân tộc

• Bảng phòng: cập nhật phòng ban.

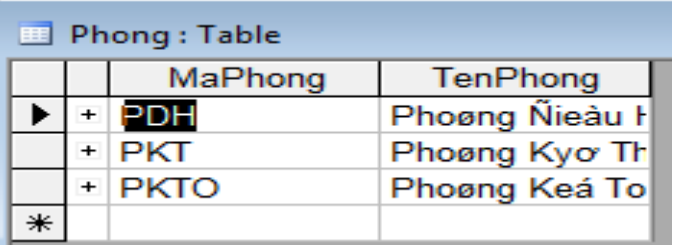

Hình 5: Bảng phòng

• Bảng quản lý người dùng: cập nhật mật khẩu, tên đăng nhập và quyền.

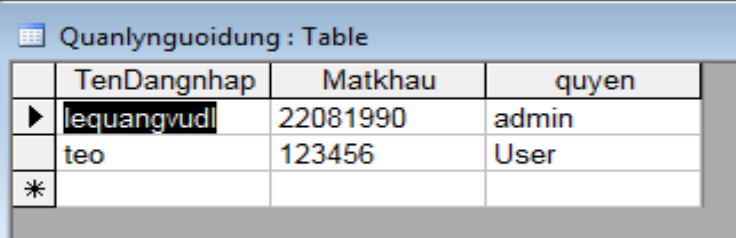

Hình 6: Bảng quản lý người dùng

#### 2). *Ràng buộc cơ sở dữ liệu:*

Mỗi bảng chức vụ, chuyên môn, dân tộc, phòng đều liên kết với bảng nhân viên, khi chúng ta xóa một bảng thì thông tin nhân viên liên quan đến bảng đó sẽ bị xóa theo.

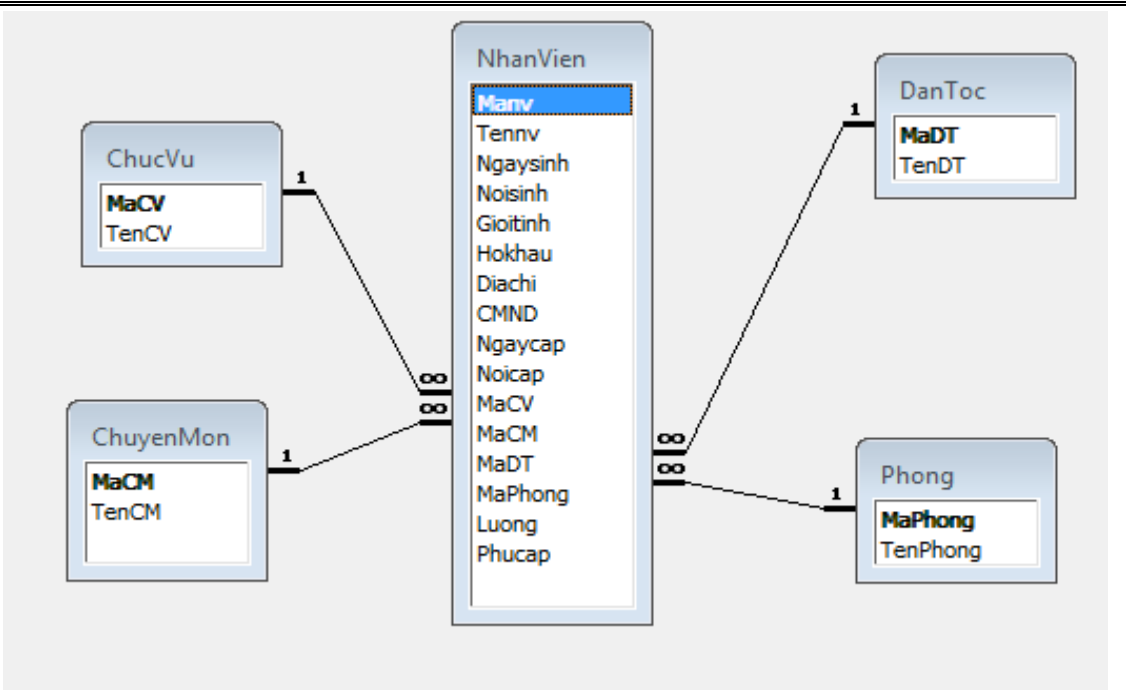

Hình 7 :Ràng buộc cơ sở dữ liệu:

# **II. Tiến hành kết nối cơ sơ dữ liệu:**

#### **1).** *Gọi thư viện ADO:*

- $\triangleright$  Bấm Ctrl + T -> components -> Microsoft ADO data control 6.0
- $\triangleright$  Tiếp đó chọn đường dẫn tới cơ sở dữ liệu access.(trong công cụ Adodc)

#### **2).** *Code kết nối cơ sở dữ liệu:*

> Tạo ra 1 modul và viết code như sau: Public cn As ADODB.Connection Public rs As ADODB.Recordset Public Sub connect(cn As ADODB.Connection) Set cn = New ADODB.Connection cn.Provider = "Microsoft.Jet.OLEDB.4.0" cn.ConnectionString = "Data Source="  $\&$  App.Path  $\&$  "\Data\data.mdb;" cn.Open End Sub

 $\triangleright$  Mỗi form muốn kết nối với cơ sơ dữ liệu thì chúng ta cần gọi ra như sau: Call connect(cn).

### **III. Thiết kế giao diện và tạo form:**

#### 1). *Form flash:*

Được thiết kế bằng photoshop, khi bật chương trình thì hình này sẽ hiện đầu tiên và chạy vào form đăng nhập.

- Giao diện như sau:

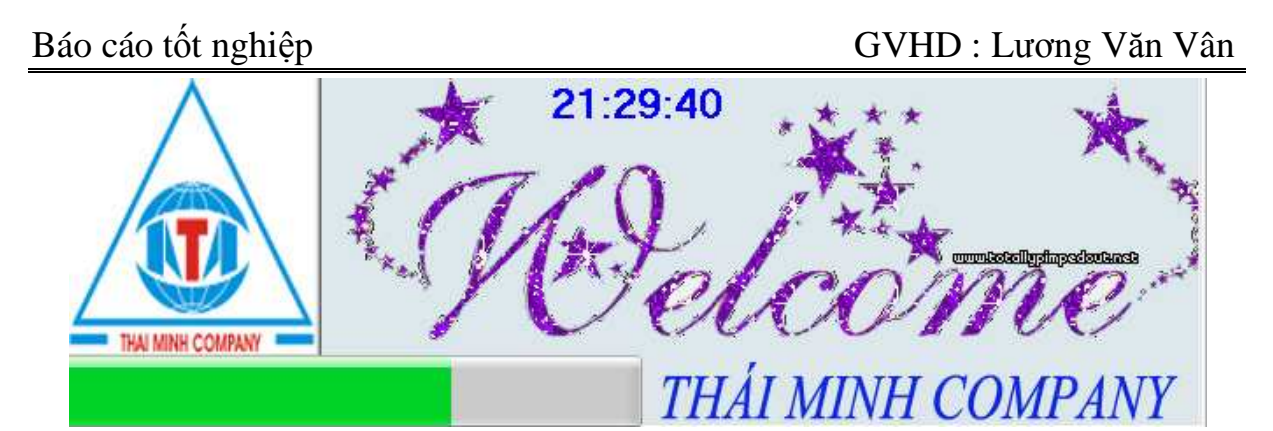

Hình 8: flash

- Code để load flash là: (được viết trong Timer)

Public i As Integer 'khai báo biến Private Sub Timer1\_Timer()  $i = Int(i) + 1$ PRCHAY = PRCHAY + 1 'tên của Progressbar If  $i = 105$  Then Load frmFlash frmdangnhap.Show 'form đăng nhập hiện thi khi Progressbar chạy xong Unload frmFlash 'thoát form flash End If End Sub

- *2). Form đăng nhập:* 
	- Giao diện:

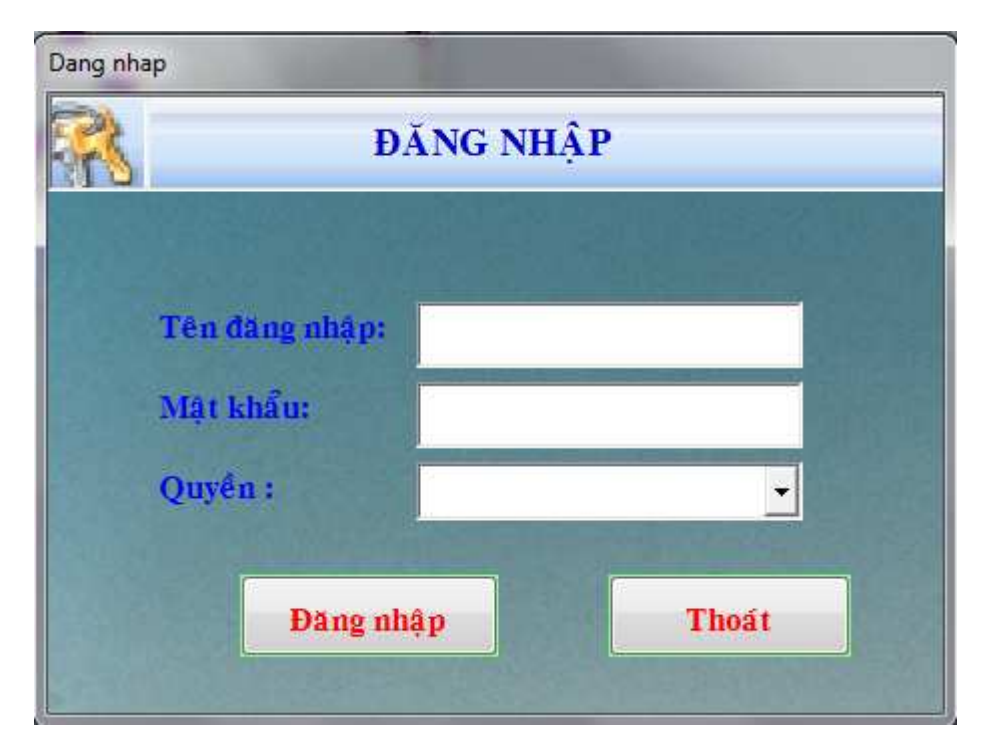

Hình 9: Form đăng nhập

- Dùng để tạo tính bảo mật cho phần mềm.
- Nếu là quyền admin thì menu để chọn vào form quản lý người dùng sẽ hiện lên ngược lại nó sẽ bị ẩn.
- Form này được kết nối với cơ sở dữ liệu nếu mật khẩu, tên đăng nhập và quyền không đúng thì sẽ báo lỗi.

#### *3) Form chính:*

- Form này xuất hiện khi bạn đăng nhập thành công**,** form này liên kết với các form khác trong chương trình gồm :
	- $\triangleright$  Menu File:
		- Form quản lý người dùng
		- Thoát.
	- Menu cập nhật:
		- Cập nhật nhân viên.
		- Cập nhật chức vụ.
		- Cập nhật chuyên môn.
		- Cập nhật phòng.
		- Cập nhật dân tộc.
	- $\triangleright$  Menu tìm kiếm:
		- Lựa chọn thông tin cần tìm.
	- $\triangleright$  Menu in ấn:
		- Lựa chọn mục để in
	- Menu giới thiệu:
		- Giới thiệu về công ty.
		- Thông tin tác giả.
		- Hướng dẫn sử dụng.
- Giao diện như sau:

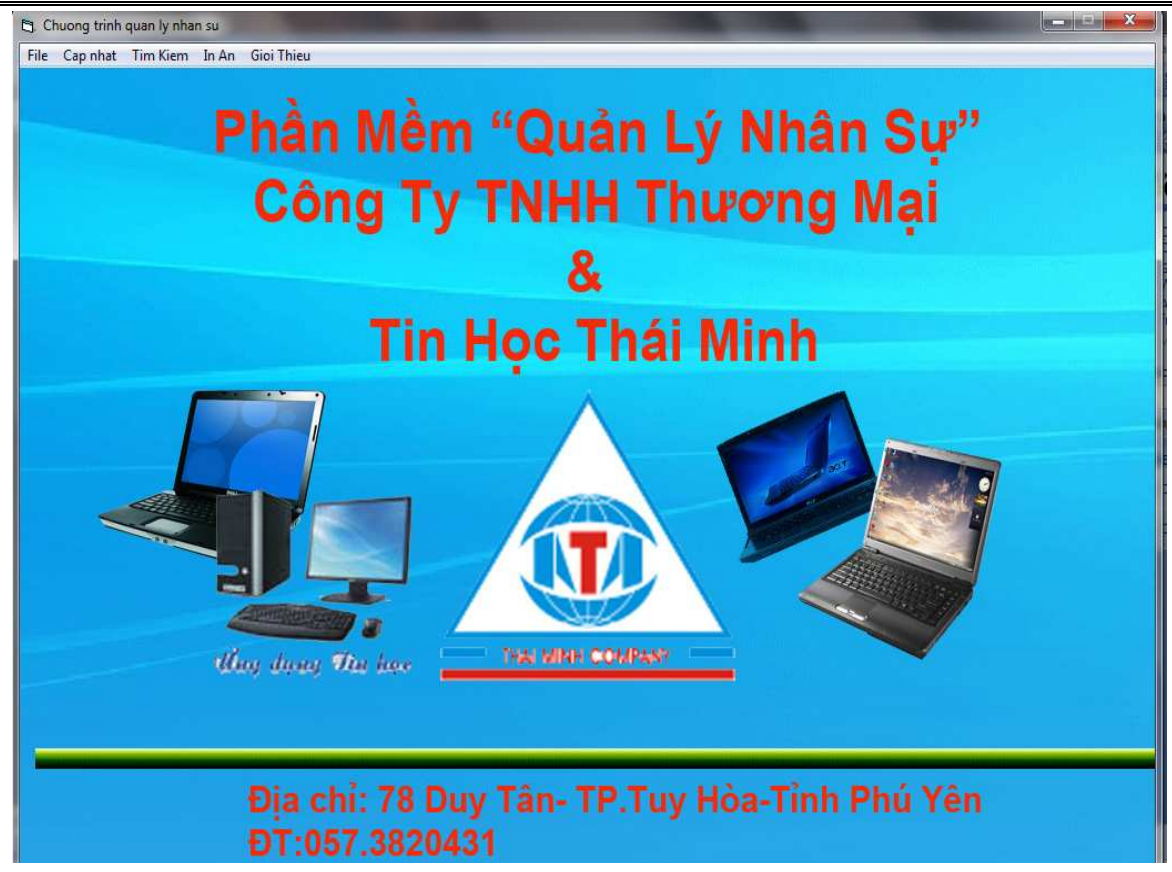

Hình 10: Form chính

*4) Form quản lý người dùng:* 

- Giao diện:

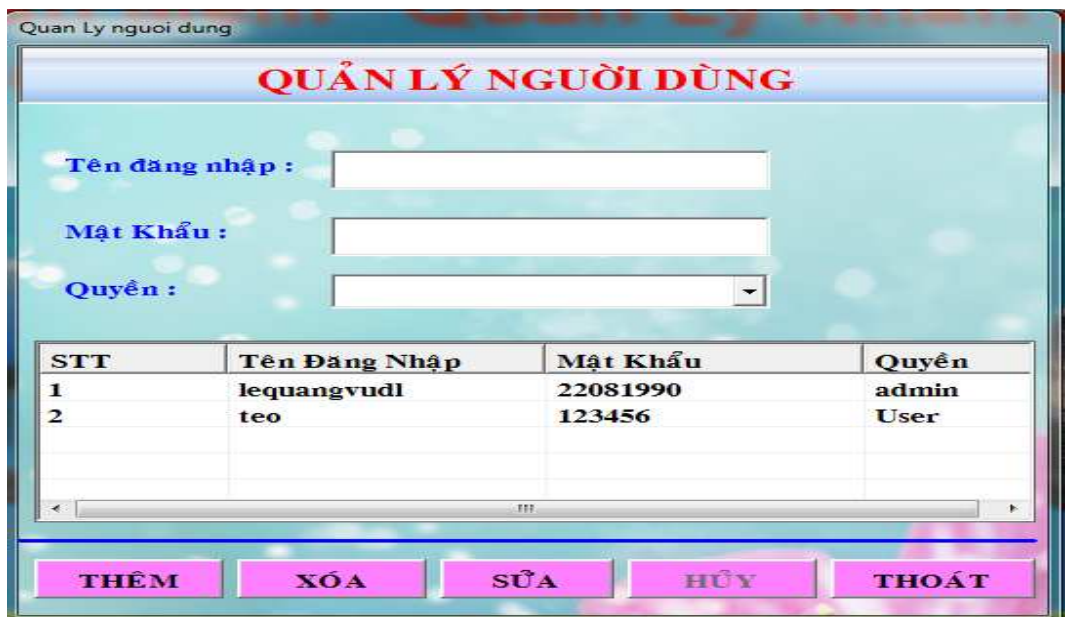

Hình11: Form quản lý người dùng

- Chỉ truy cập được khi quyền đăng nhập là admin, dùng để thêm, xóa, sửa quyền đăng nhập phần mềm của người sử dụng.
- Chú ý : Tên đăng nhập cho mỗi thành viên là khác nhau nếu không sẽ không thêm được.

#### *5) Form cập nhật thông tin nhân viên:*

- Giao diện:

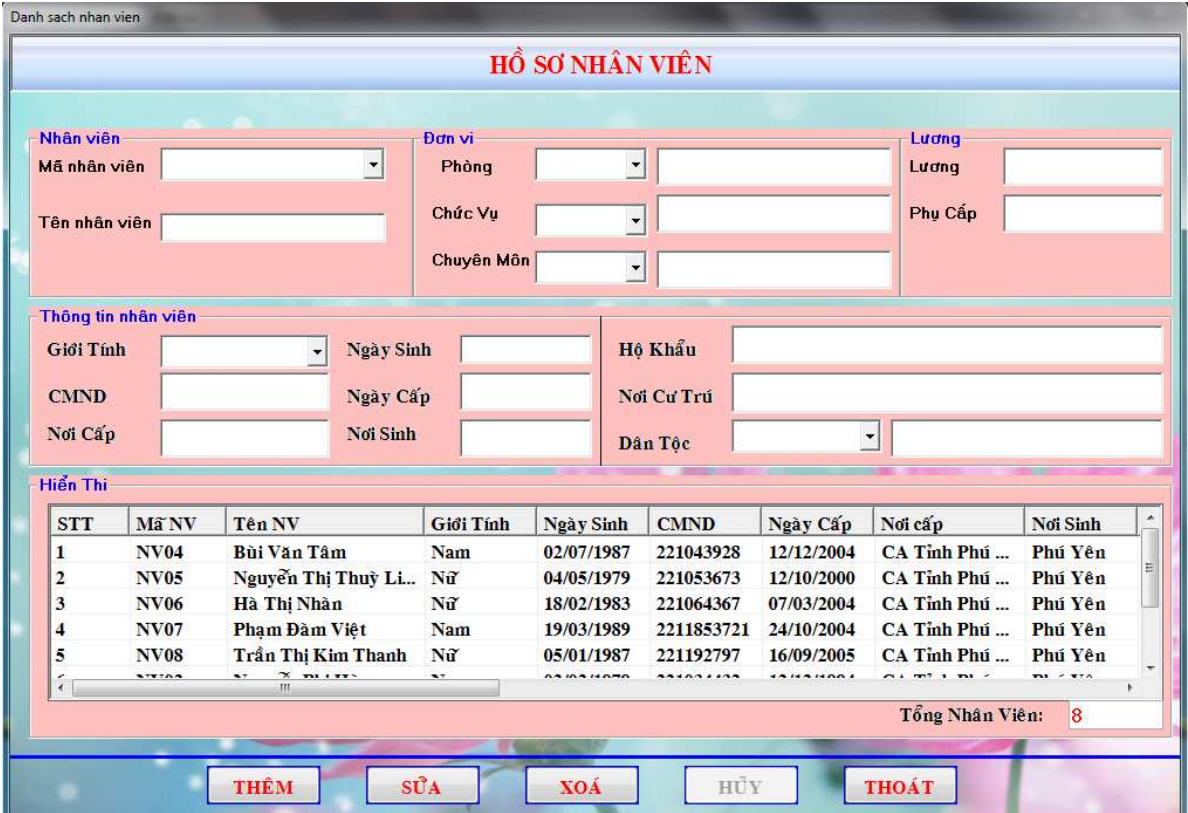

Hình 12: Cập nhật thông tin nhân viên.

- Form này dùng để quản lý thông tin về nhân viên trong công ty.

- Chú ý:

+ Mã nhân viên phải không được trùng.

 + Mã chức vụ không được làm giám đốc, nếu mã chức vụ là 'GD' thì sẽ hiện thông báo đã có giám đốc

 + Không thể xóa thông tin nhân viên nếu có mã chức vụ là 'GD' mà chỉ cho phép sửa.

+ Các textbox về lương, phụ cấp chỉ cho phép nhập số.

 + Các combobox mã chức vụ, chuyên môn, dân tộc, phòng, giới tính chỉ được chọn không cho phép nhập.

- Code không cho ghi chữ vào textbox :

If  $InStr("1234567890" + Chr$(vbKeyBack), Chr$(KeyAscii)) = 0$  Then  $KeyAscii = 0$ 

- Code không cho nhập số và chữ:

Dim sTemplate As String  $sT$ emplate = "!@#\$%^&\*()\_+-=1234567890"

If  $InStr(1, sTemplate, Chr(KeyAscii)) > 0$  Then

```
KevAscii = 0
```
- Bấm nút thoát để trở lại form chính.

#### *6) Form cập nhật chức vụ:*

- Giao diện :

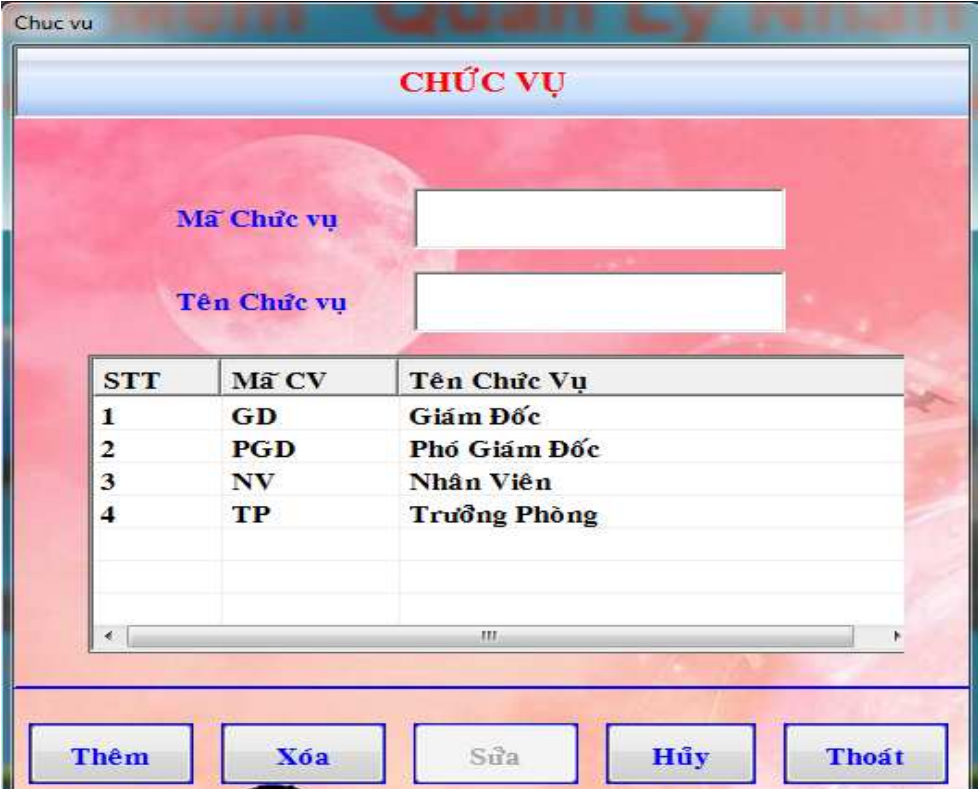

Hình 13: Cập nhật chức vụ

- Dùng để cập nhật chức vụ cho nhân viên, form này sẽ liên kết với form nhân viên
- Khi thêm thì mã chức vụ không được trùng.
- Bấm nút thoát để trở lại form chính.
- *7) Form cập nhật chuyên môn:*  - *Giao diện:*

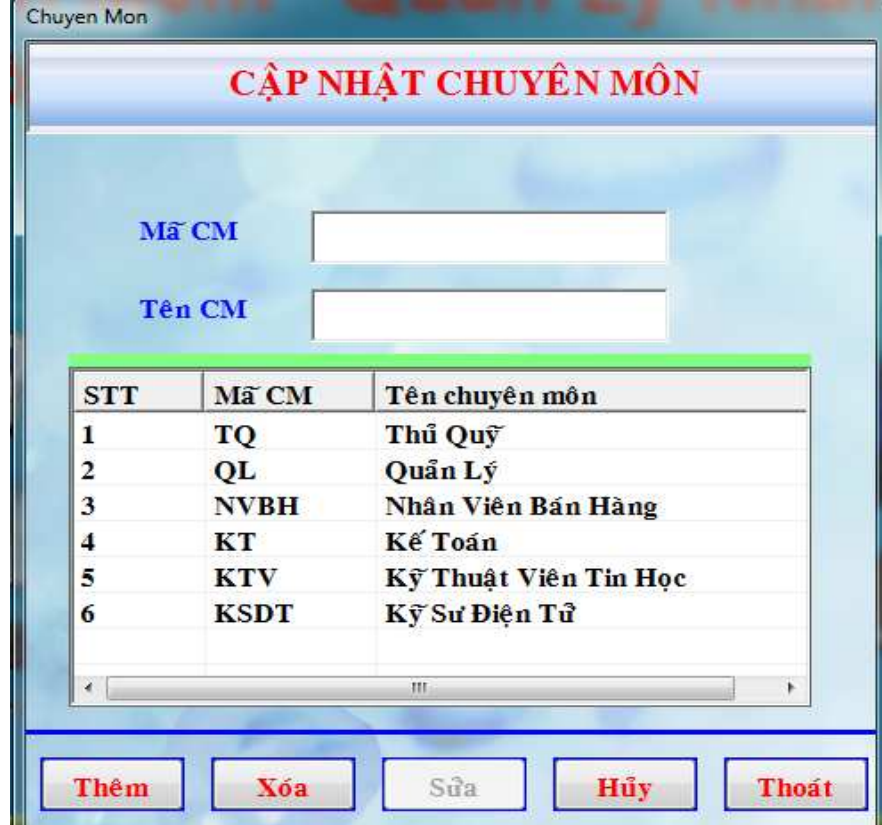

Hình 14 : Cập nhật chuyên môn

- Dùng để cập nhật chuyên môn cho nhân viên, form này liên kết với form cập nhật nhân viên.
- Mã chuyên môn không được trùng.
- Bấm nút thoát để trở lại form chính.
- *8) Form cập nhật dân tộc :* 
	- Giao diện :

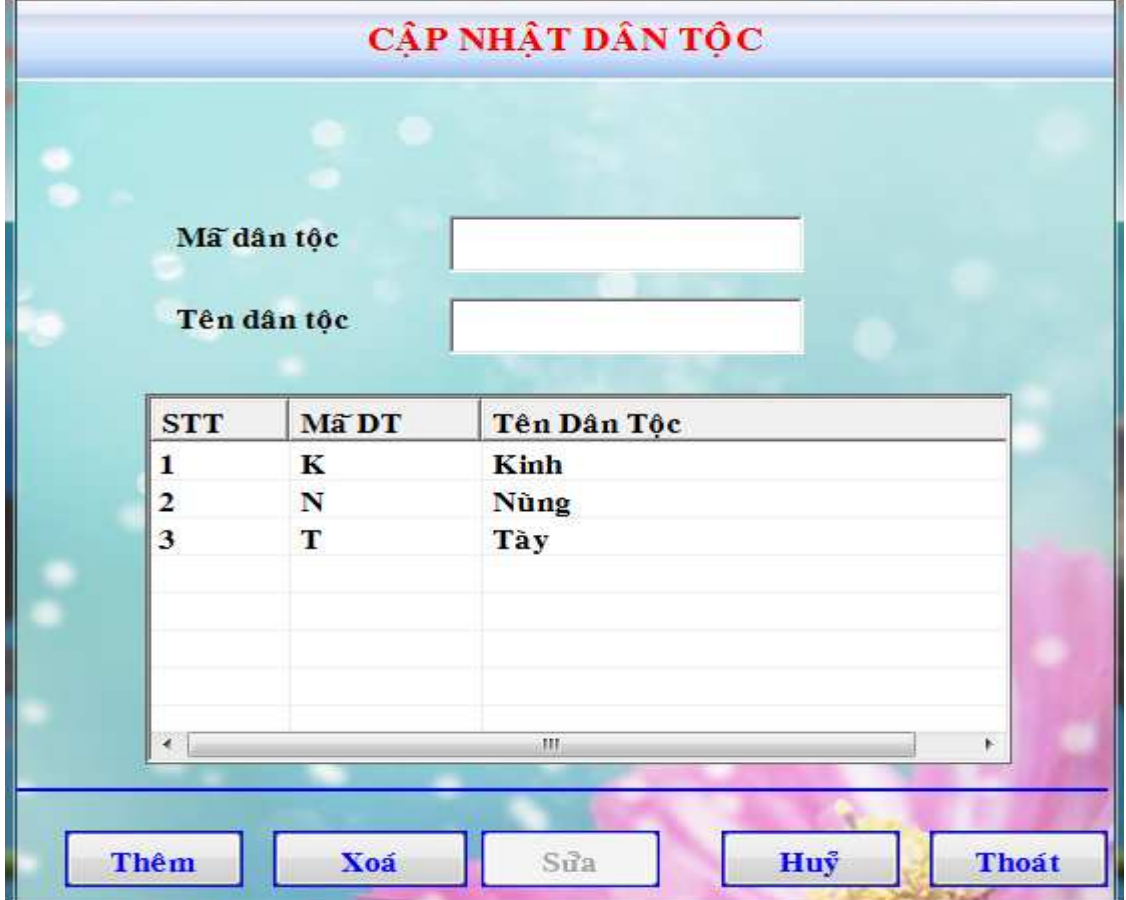

Hình 15 : Cập nhật dân tộc

- Dùng để cập nhật dân tộc, form này cũng liên kết với form cập nhật nhân viên.
- Mã dân tộc không trùng nhau nếu trùng sẽ hiện thông báo trùng mã dân tộc.
- Bấm nút thoát để trở lại form chính.
- *9) Form cập nhật phòng ban:* 
	- Giao diện như sau:

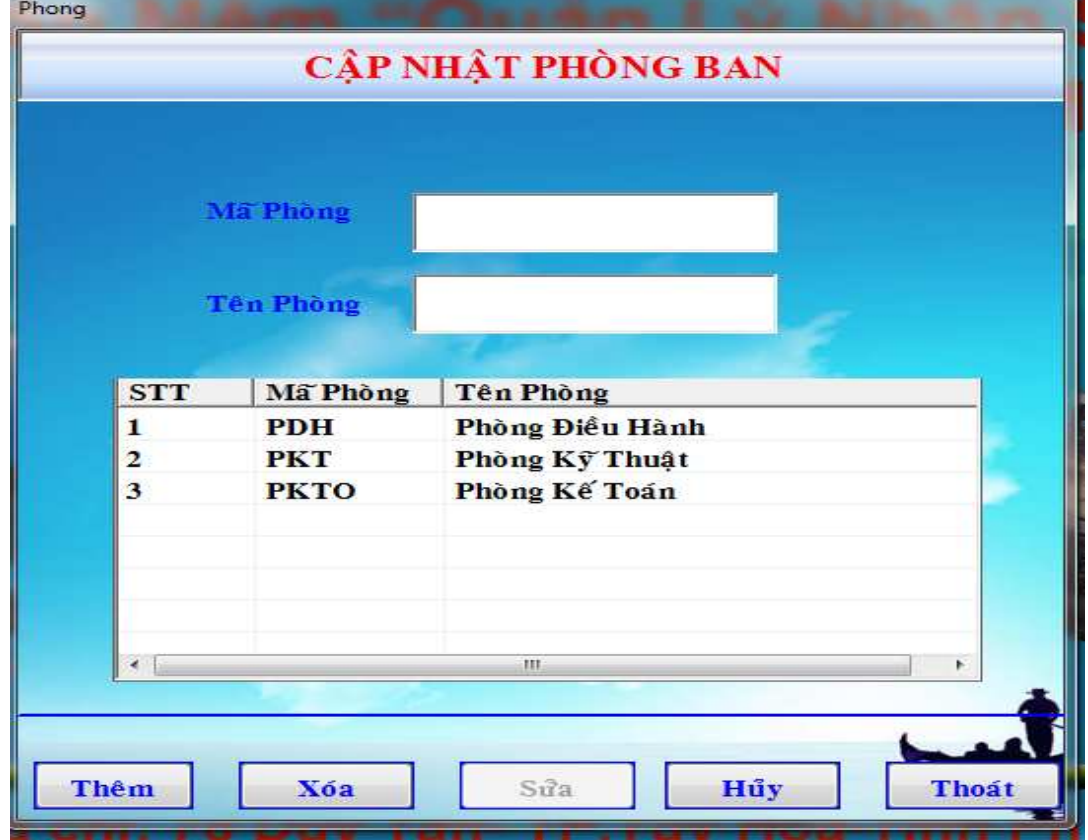

Hình 16: Cập nhật phòng.

- Dùng để cập nhật phòng làm việc của nhân viên, nó cũng liên kết với form cập nhật nhân viên bao gồm: thêm, xóa, sửa thông tin về phòng. Nếu mã phòng trùng với mã phòng đã có thì sẽ hiển thị thông báo trùng mã phòng.
- Nút hủy để xóa các textbox
- Bấm nút thoát để trở về form chính

#### *10) Form tìm kiếm :*

- Giao diện :

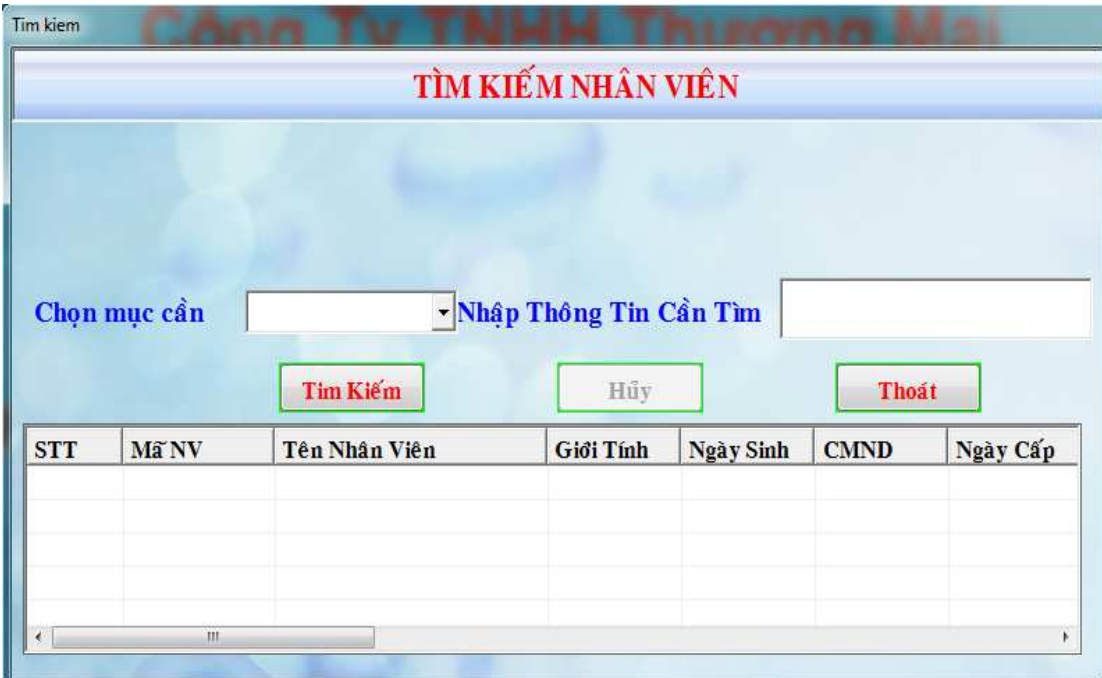

Hình 17: Tìm kiếm nhân viên

- Dùng để tìm kiếm nhân viên.
- Bạn phải chọn mục cần tìm và điền thông tin cần tìm, thông tin sẽ hiện bên dưới, nếu thông tin nhập vào không có thì sẽ hiện thông báo là không tìm thấy.
- Bấm hủy để trở lại ban đầu.

#### *11). Form in ấn:*

- Giao diện :

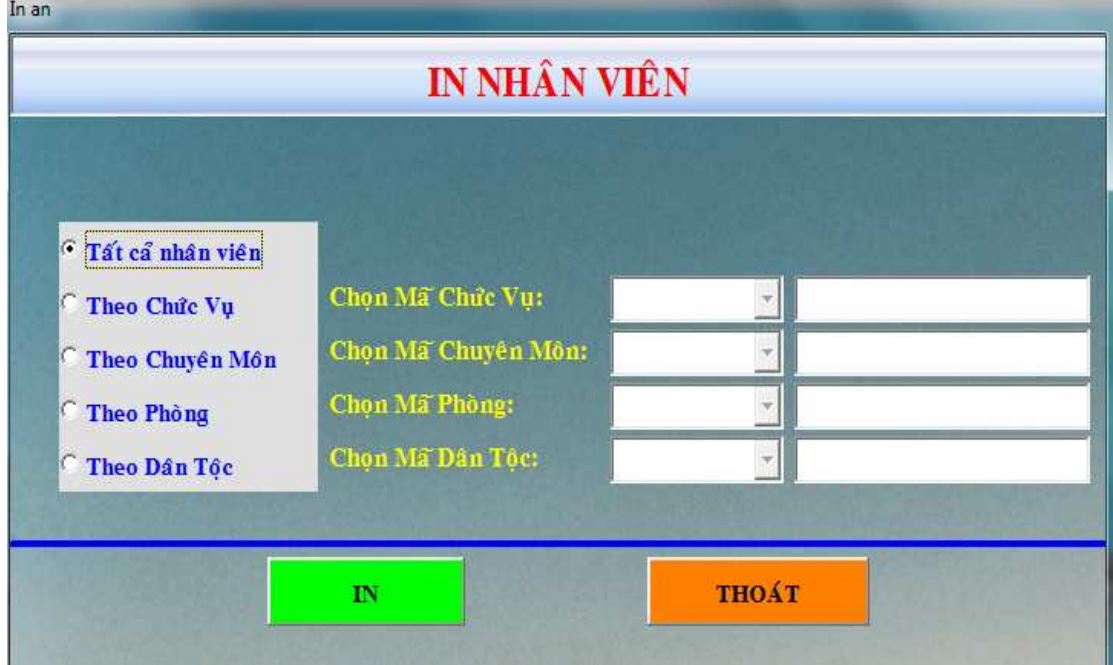

Hình 18: form lựa thông tin để in.

- Dùng để in nhân viên với thông tin đã chọn.
- Lúc đầu nút "in" sẽ bị ẩn, khi các bạn chọn thông tin cần in thì nút "in" hiện ra và bấm "in " để in.
- Chú ý: Khi chọn các mục in theo chức vụ, chuyên môn, phòng, dân tộc thì tương ứng với việc chọn theo mã đó hiện ra, các mục không liên quan sẽ bị mờ, sau đó bấm nút "in" để in. Nếu không chọn thông tin cần in thì sẽ hiện ra thông báo chưa chọn thông tin cần in.
- Thực chất của quá trình này là các nút "in" ở đây được chèn chồng lên nhau. Khi chọn mục nào cần in thì tương ứng với các nút "in" của mục cần in đó hiện ra, các nút khác sẽ bị ẩn đi.

*Sau đây là các mẫu in của từng mục trên :* 

#### **a). In tất cả nhân viên :**

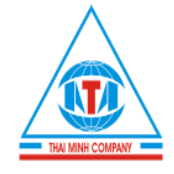

#### CÔNG TY TNHH TM VÀ TIN HỌC THÁI MINH 78-DUY TÂN-TP.TUY HÒA-TỈNH PHÚ YÊN

DT:0573.820431 - EMAIL:thaiminh\_computer@yahoo.com

Tuy Hòa, Ngày 11 Tháng Năm 2011

### DANH SÁCH NHÂN VIÊN

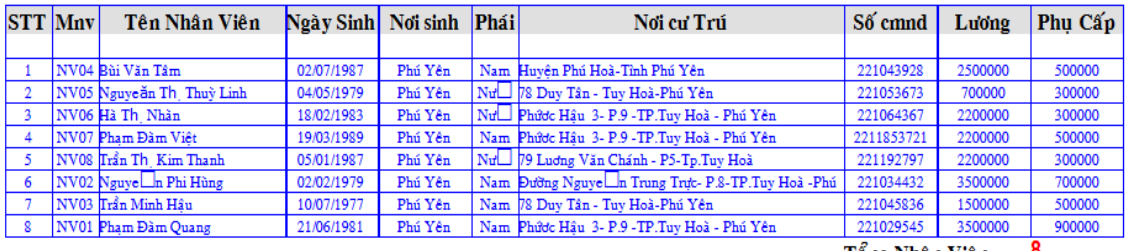

Tổng Nhân Viên

Giám Đốc

#### Hình 19 : in tất cả nhân viên

#### **b). In theo chức vụ :**

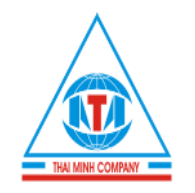

#### CÔNG TY TNHH TM VÀ TIN HOC THÁI MINH 78-DUY TÂN-TP.TUY HÒA-TINH PHÚ YÊN

DT:0573.820431 - EMAIL:thaiminh\_computer@yahoo.com

Tuy Hoà, ngày 11 Tháng Năm 2011

DANH SÁCH NHÂN VIÊN

Ma□ Chửc vu : GD

Tên Chức Vu : Giám Đốc

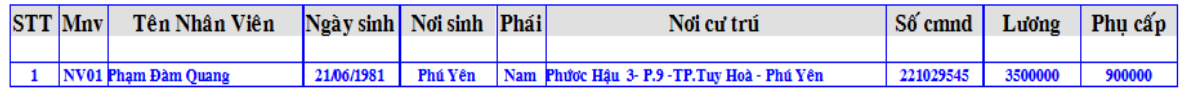

 $\mathbf{1}$ Tổng Số

Giám Đốc

Hình 20 : In theo chức vụ

#### **c). In theo chuyên môn :**

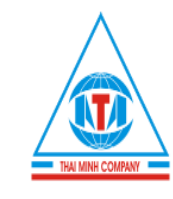

### CÔNG TY TNHH TM VÀ TIN HỌC THÁI MINH 78-DUY TÂN-TP.TUY HÒA-TỈNH PHÚ YÊN

DT:0573.820431 - EMAIL:thaiminh\_computer@yahoo.com

Tuy Hoà, ngày 11 Tháng Năm 2011

#### DANH SÁCH NHÂN VIÊN

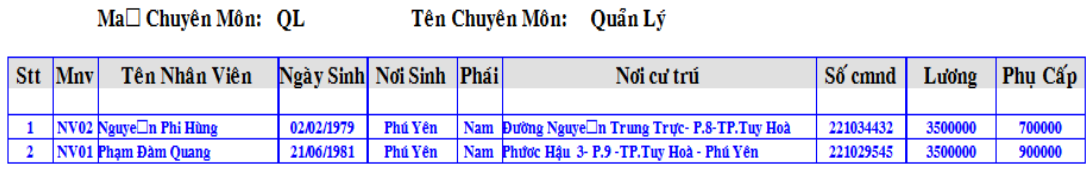

Tổng Số  $\overline{2}$ 

Giám Đốc

Hình 21: In theo chuyên môn

#### **d). In theo dân tộc :**

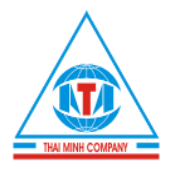

 $\overline{\mathbf{K}}$ 

#### CÔNG TY TNHH TM VÀ TIN HỌC THÁI MINH 78-DUY TÂN-TP.TUY HÒA-TỈNH PHÚ YÊN

DT:0573.820431 - EMAIL:thaiminh\_computer@yahoo.com

11 Tháng Năm 2011 Tuy Hoà, ngày

#### DANH SÁCH NHÂN VIÊN

Ma□Dân

Tên Dân Tộc: Kinh

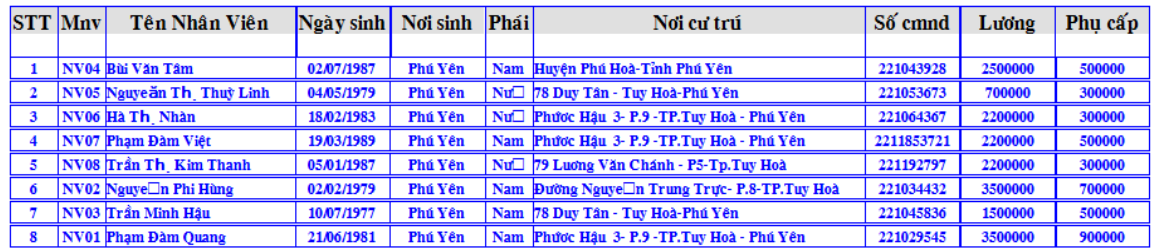

Tổng Số

 $\bf{8}$ 

Giám Đốc

Hình 22 : in theo dân tộc

**E). In theo phòng :** 

SVTH : Lê Quang Vũ – Lớp CĐ Tin 31B Niên Khóa: 2008-2011

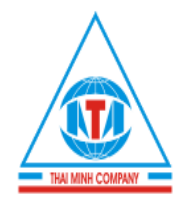

### CÔNG TY TNHH TM VÀ TIN HỌC THÁI MINH 78-DUY TÂN-TP.TUY HÒA-TỈNH PHÚ YÊN

DT:0573.820431 - EMAIL:thaiminh\_computer@yahoo.com

Tuy Hòa, Ngày 11 Tháng Năm 2011

# DANH SÁCH NHÂN VIÊN

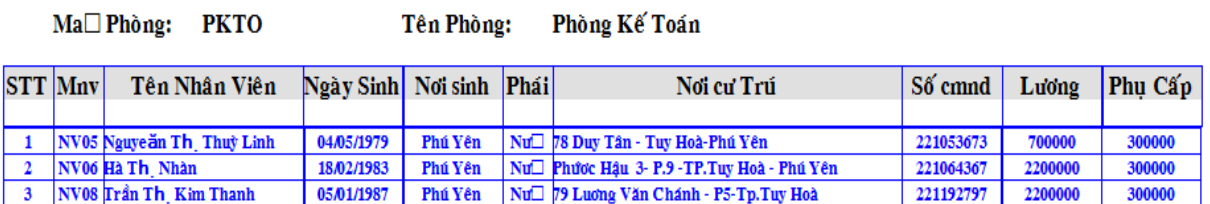

Tổng Nhân Viên 3

Giám Đốc

Hình 23 : In theo phòng làm việc

#### *12) Form giới thiệu về công ty :*

- Giao diện :

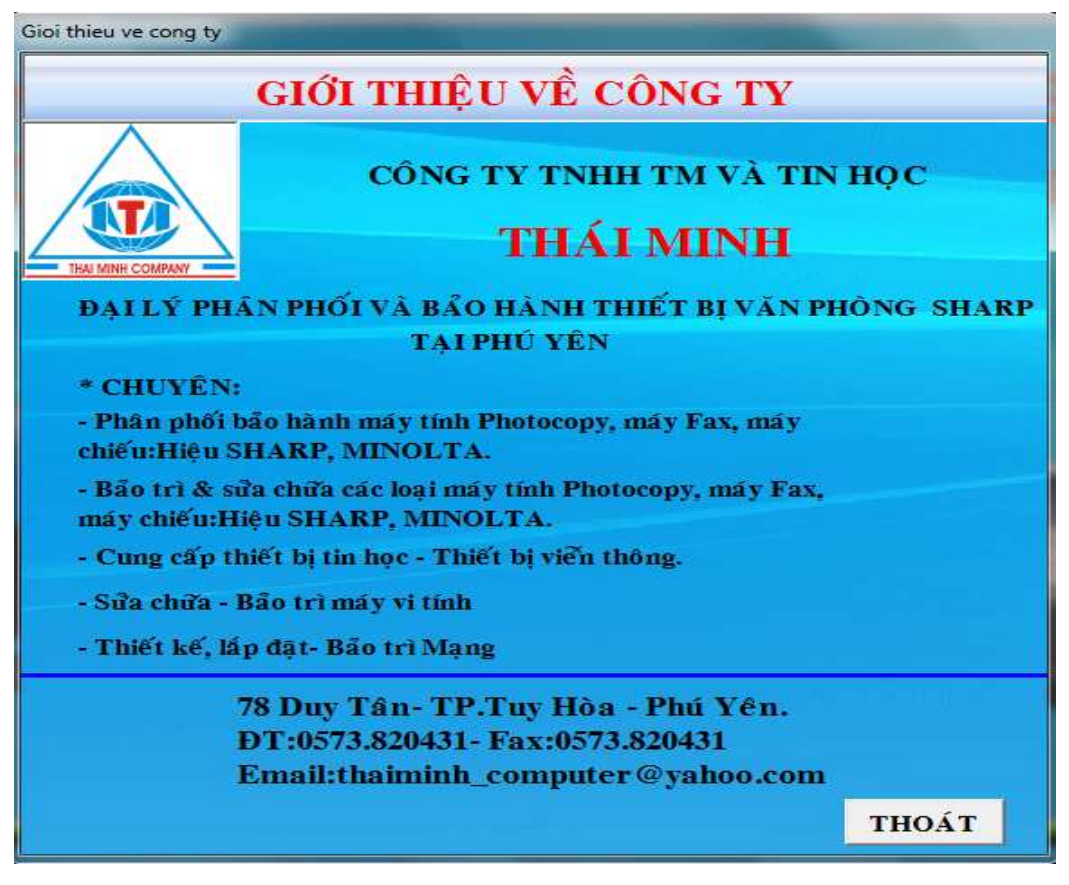

Hình 24: Giới thiệu về công ty

*13) Form thông tin về tác giả:* 

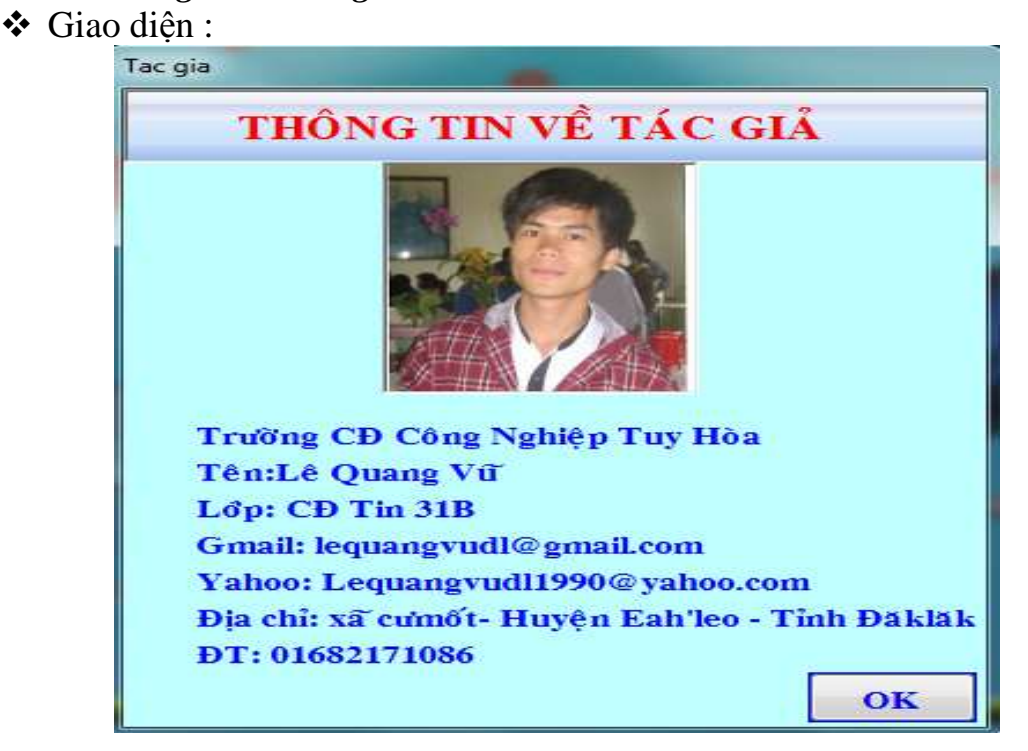

Hình 25 : Thông tin về tác giả

### *IV). Phần mềm hổ trợ chương trình: "Help"*

- *Ngoài ra chương trình còn kết nối với phần mềm hướng dẫn sử dụng chương trình đó là "Help" giao diện như sau:* 

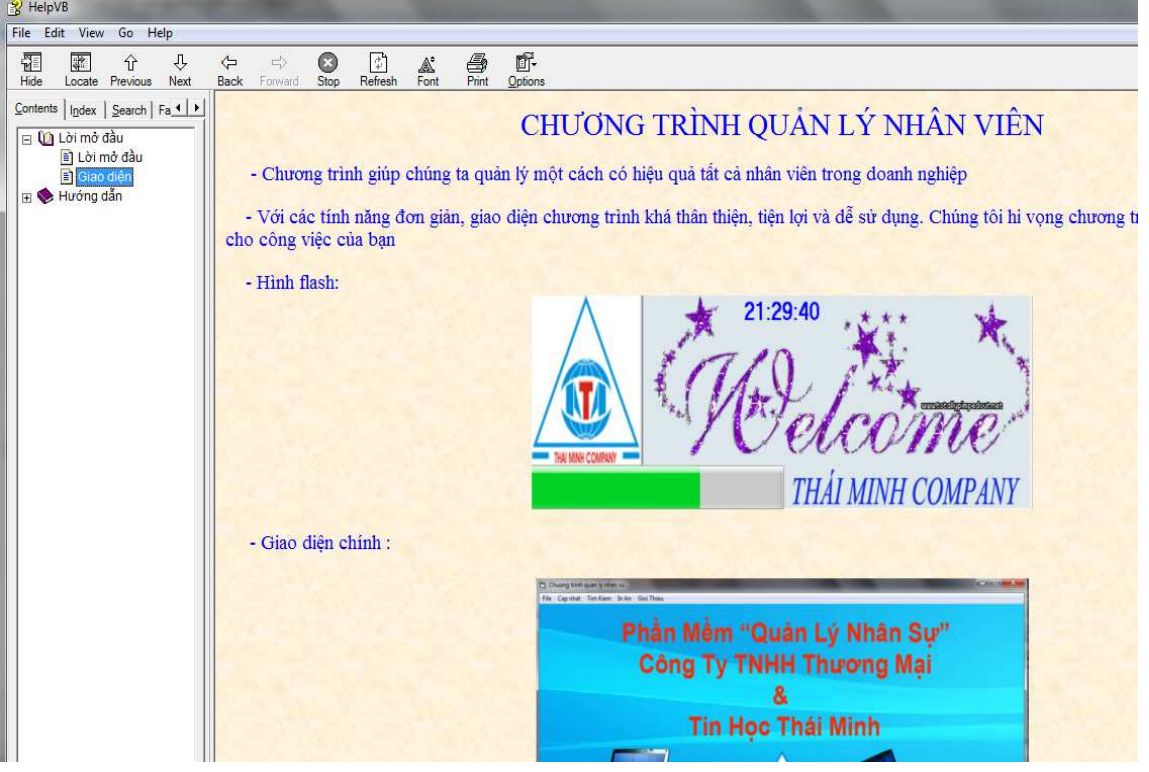

#### Hinh 26 : giao diện help

- Phần mềm help dùng để hướng dẫn sử dụng chương trình 1 cách dễ dàng hơn.
- *Một số tính năng của help:*

+Tính phổ biến: Bất kỳ máy nào cài Windows đều chạy tốt CHM mà không cần cài thêm bất kỳ chương trình nào khác, hình như các hệ điều hành khác (Linux,MacOSX) cũng chạy được CHM. Do đó CHM phổ biến hơn rất nhiều các định dạng khác.

+Gọn nhẹ, dễ chia sẻ: Cùng 1 nội dung nhưng dạng CHM có dung lượng nhỏ hơn khá nhiều so với các định dạng khác, do vậy chia sẻ nhanh chóng hơn ( ở VN đa số vẫn là thuê bao internet Dial Up)

+ Dễ làm, dễ tùy biến: Có thể làm ebook dạng CHM rất dễ dàng với PowerCHM hoặc VisualCHM, tùy biến dễ dàng.

 $+$  Dễ sử dung

# **KẾT LUẬN**

- Đứng trước xu hướng phát triển nhanh và mạnh của nền công nghệ thông tin thế giới cũng nhue nền công nghệ thông tin nước nhà, tin học hóa quản lý hành chính là vô cùng quan trọng và bức thiết hiện nay. Nó sẽ giúp cho các cơ quan doanh nghiệp giải quyết những công việc một cách nhanh chóng và ít sai sót nhất, đặt biệt là trong lĩnh vực quản lý sổ sách chứng từ. Những ứng dụng về cơ sở dữ liệu đã giải quyết được những vấn đề bức thiết nêu trên.
- Phần mềm quản lý này cơ bản đã giải quyết được quá trình quản lý nhân viên tại công ty, giảm chi phí, tìm kiếm, in ấn và thời gian quan lý nhân viên. Đồng thời thể hiện tính bảo mật của phần mềm
- Mặc dù đã rất cố gắn tìm hiểu và tham khảo các tài liệu Visual Basic nhưng do mặt hạn chế về thời gian và trình độ nên phần mềm không tránh nhưng thiếu sót và chưa hoàn thiện, mong được sự đóng góp ý kiến từ các bạn.

# **TÀI LIỆU THAM KHẢO**

- Tài liệu visul Basic 6.0.
- \* Trang web http://www.caulacbovb.com.
- http://www.ddth.com
- EbookLamEbook1.0 (viết help).
- http://www.codeaz.com
- http://sites.google.com/site/buimanhhungvfu/hoc-visual-basic-vb-online

# NHẬN XÉT CỦA GIÁO VIÊN HƯỚNG DẦN

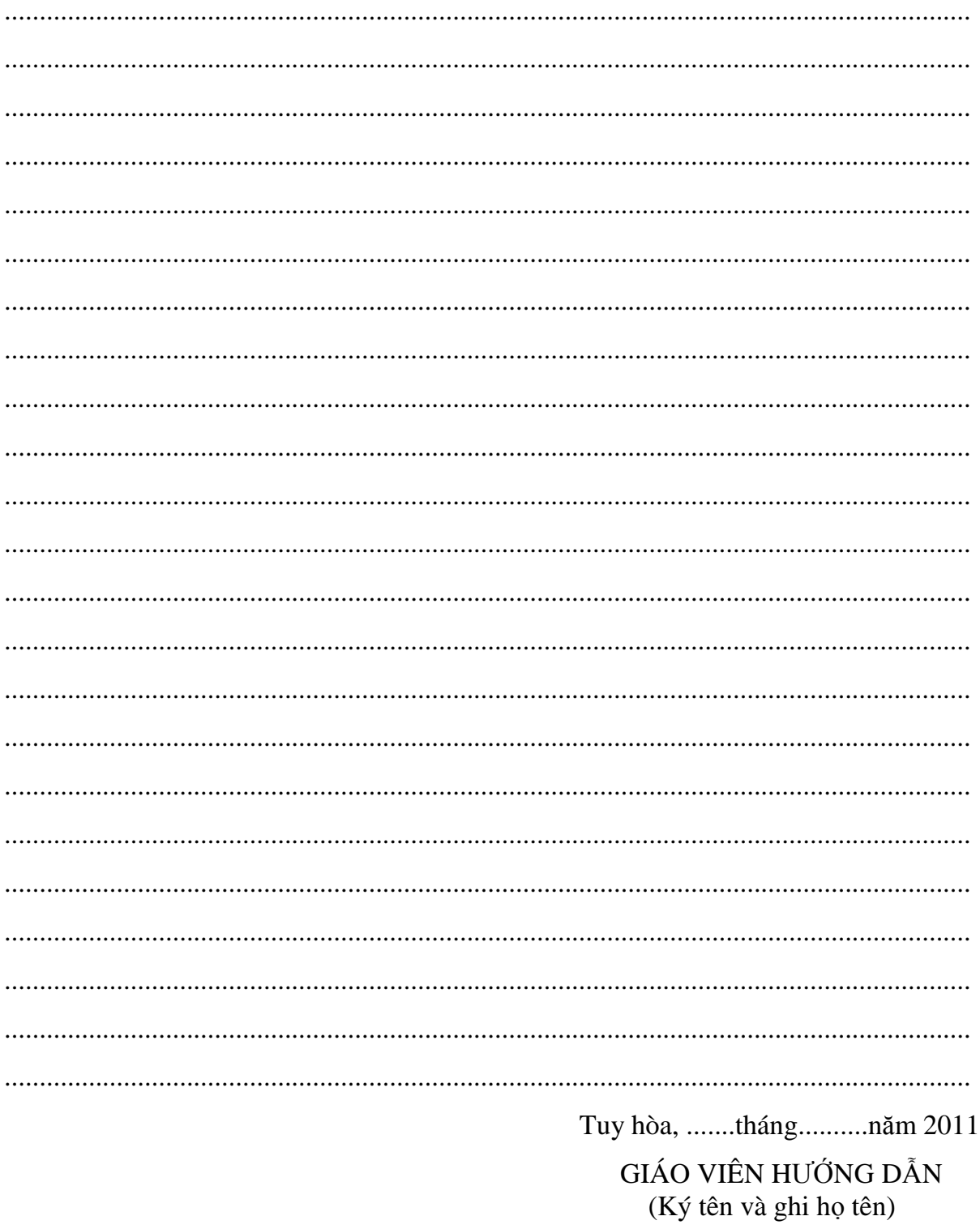